Gruber I Neumann

# Im Fokus:

### **Das Buch zum Rechner:**

Schnell und einfach erklärt mit vielen Beispielen.

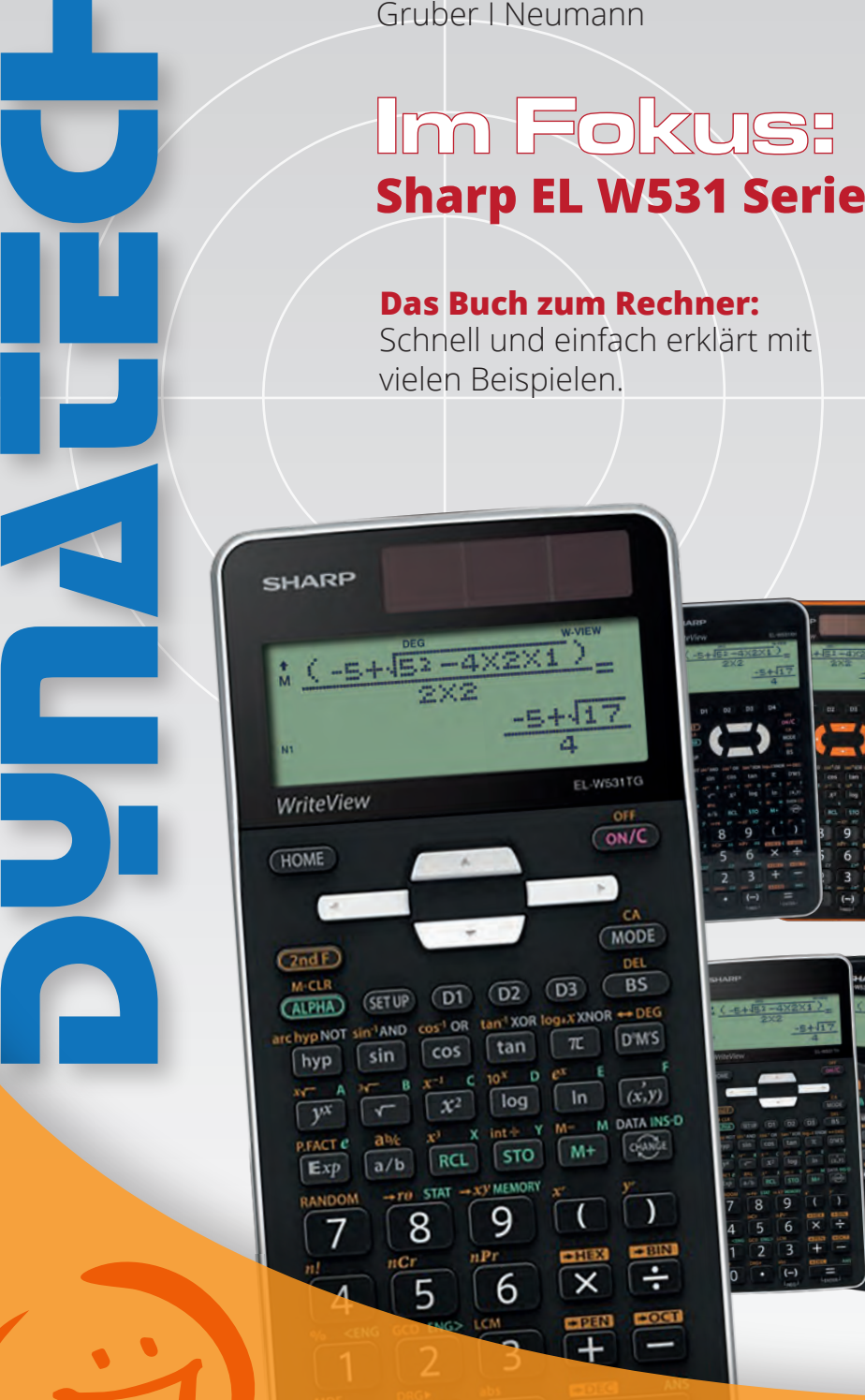

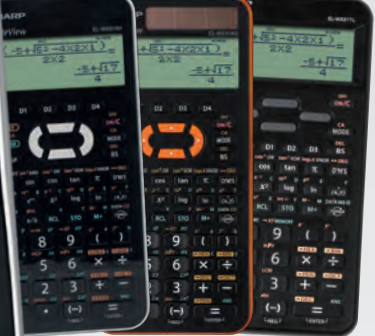

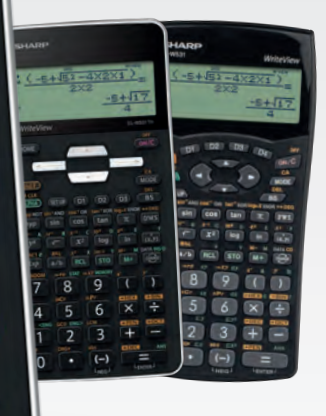

**Für mehr Erfolg in Mathe!**

**Gruber I Neumann**

**Sharp EL531 Serie**

Dieses Werk und seine Teile sind urheberrechtlich geschützt. Jede Verwertung außerhalb der gesetzlichen Ausnahmefällen ist unzulässig und bedarf der vorherigen schriftlichen Einwilligung des Verlags.

Gebrauchsnamen, Handelsnamen, Warenbezeichnungen usw. werden ohne Gewährleistung der freien Verwendbarkeit benutzt.

Bei der Zusammenstellung des Werks wurde mit größter Sorgfalt vorgegangen. Trotzdem können Fehler nicht vollständig ausgeschlossen werden. Verlag, Herausgeber und Autoren können für fehlerhafte Angaben und deren Folgen weder eine juristische Verantwortung noch irgendeine Haftung übernehmen.

Für Verbesserungsvorschläge und Hinweise auf mögliche Fehler sind Verlag und Autoren dankbar.

Autoren: Helmut Gruber, Robert Neumann

Gesamtherstellung: Freiburger Verlag, Freiburg

© 2021 Dynatech, Rückersdorf

# **Inhaltsverzeichnis**

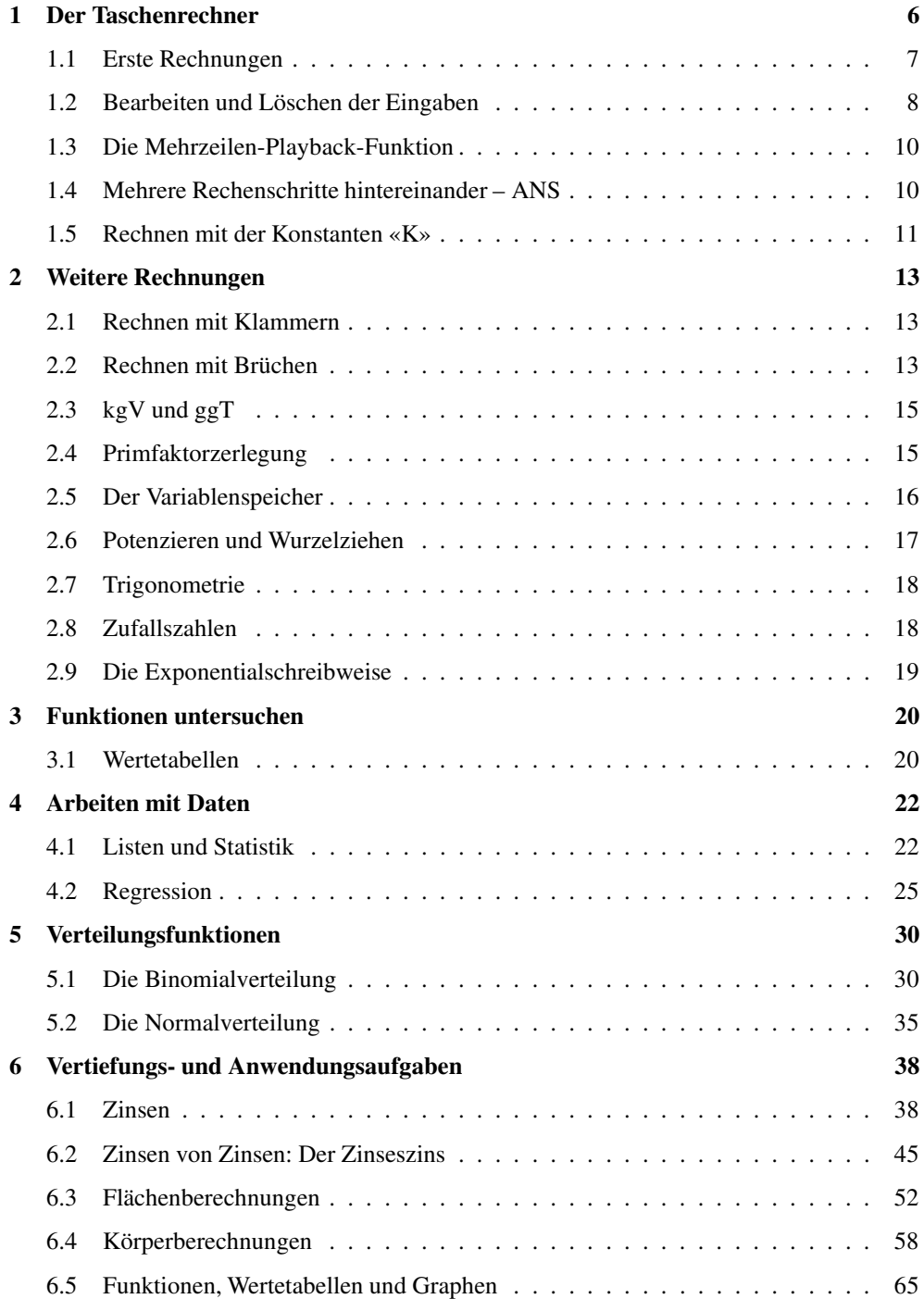

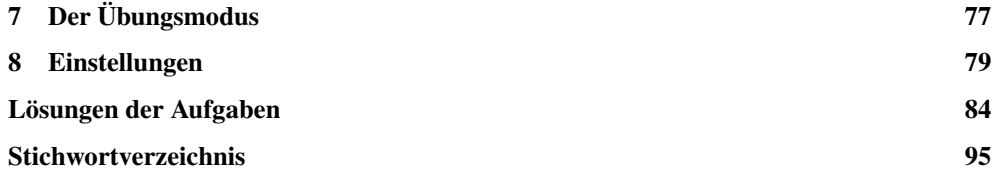

#### **Wie arbeitest du mit diesem Buch?**

Dieses Buch soll dir die Arbeit mit den Taschenrechnern der W531-Serie und dem W550 erleichtern. Es will nicht die Bedienungsanleitung ersetzen, vielmehr sollst du anhand von vielen Beispielen die Möglichkeit haben, den Taschenrechner kennenzulernen. Daher wird nicht systematisch jede denkbare Funktion des Geräts abgearbeitet, sondern es werden mithilfe von Beispielen die Themen vorgestellt, die in der Schule eine Rolle spielen.

#### **Wie ist das Buch aufgebaut?**

Das Buch besteht aus mehreren Kapiteln. In den ersten Kapiteln lernst du die grundlegenden Funktionen des Rechners kennen, dann schließen sich weitere Themen an, manche davon wirst du sofort brauchen, manche noch nicht.

Am Anfang jedes Kapitels wird kurz erläutert, worum es geht. Dann wird eine zum Thema passende Beispielaufgabe gerechnet. Anschließend werden Bemerkungen und typische Fehlerquellen aufgelistet. Man lernt am besten durch Üben. Deswegen gibt es zu jedem Thema eine oder mehrere Übungsaufgaben. An diesen kannst du direkt anwenden, was du gerade gelesen hast.

Das Kapitel Vertiefungs- und Anwendungsaufgaben enthält viele Aufgaben, die in sehr ähnlicher Form auch in der Schule gerechnet werden. Bei den Lösungen sind dann immer die entsprechenden Taschenrechnereingaben angegeben, so kannst du den Umgang mit dem Rechner noch weiter üben.

Wichtige Tipps werden durch dieses Symbol am Rand hervorgehoben.

Robert Neumann und Helmut Gruber

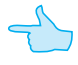

## **1 Der Taschenrechner**

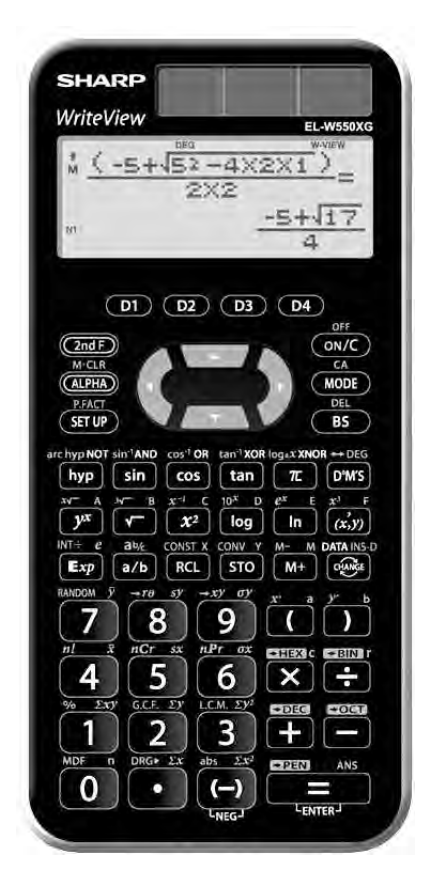

Der Taschenrechner ist in verschiedene Bereiche unterteilt:

- Die Zahlen und die Tasten mit den sogenannten «Grundrechenarten» haben eine weiße Beschriftung.
- Die Löschtaste hat eine rote Beschriftung.
- Die Speichertasten sind Türkis beschriftet.
- Oben links und rechts befinden sich verschiedene Funktionstasten und die Taste zum Anschalten des Geräts.
- Oben in der Mitte befinden sich die Navigationstasten.

Du schaltest den Rechner oben rechts mit [ON/C] an.

Ausgeschaltet wird er durch Drücken der Tasten [2ndF] und [ON/C].

Mit Hilfe der Taste [MODE] ruft man das Modusmenü auf. In diesem Menü kann der jeweilige Modus gewählt werden. Je nach Gerät sieht dieses Menü etwas unterschiedlich aus.

Die Geräte der 531-Serie können z.B. keine Verteilungsfunktionen anzeigen, außerdem sind die Menüeinträge englisch.

- NORMAL, dies ist der «normale» Modus. In diesem Modus werden die meisten Berechnungen durchgeführt.
- STAT, der Statistik-Modus. In diesem Modus kann mit statistischen Daten gearbeitet, sowie Regressionen durchgeführt werden.

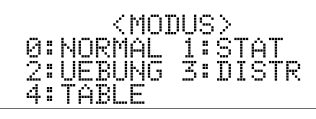

<MODE> 0:NORMAL I:STAT<br>2:DRILL

- UEBUNG / DRILL, der Übungsmodus. In diesem Modus kannst du das Kopfrechnen üben.
- DISTR, der Verteilungsmodus. In diesem Modus können verschiedene statistische Verteilungsfunktionen wie z.B. die Binomialverteilung aufgerufen werden. (Nicht bei allen Gerätern verfügbar)
- TABLE, der Wertetabellenmodus. In diesem Modus können Wertetabellen von Funktionen erstellt werden. (Nicht bei allen Gerätern verfügbar)

#### **1.1 Erste Rechnungen**

- Alle Berechnungen werden mit der Taste  $[=]$  gestartet.
- Auch beim Rechnen mit dem Taschenrechner gilt «Punkt- vor Strichrechnung».
- Es gibt zwei Minuszeichen, das «Rechenminus» [−] und das «Vorzeichenminus» [ (−)]. Das Rechenminus wird beim Rechnen innerhalb der Rechnung benutzt; das Vorzeichenminus, wenn eine negative Zahl eingegeben wird. (Wenn man am Anfang einer Rechnung das Rechenminus [−] verwendet, wird automatisch das Ergebnis der vorangegangenen Rechnung zum Weiterrechnen eingefügt.)
- Um die orange bzw. türkis geschriebenen Zeichen oder Befehle aufzurufen, die sich über den Tasten befinden, musst du vorher die [2ndF]- bzw. die [ALPHA]-Taste drücken. Im Buch wird der Befehl dann entsprechend hochgestellt geschrieben, z.B. 2ndF [ OFF] oder ALPHA [ ANS ].

Eine Bemerkung: Zahlen, die in den Taschenrechner eingegeben werden, sind in diesem Heft ohne eckige Klammern geschrieben, damit es nicht zu unübersichtlich wird.

#### **Beispiele**

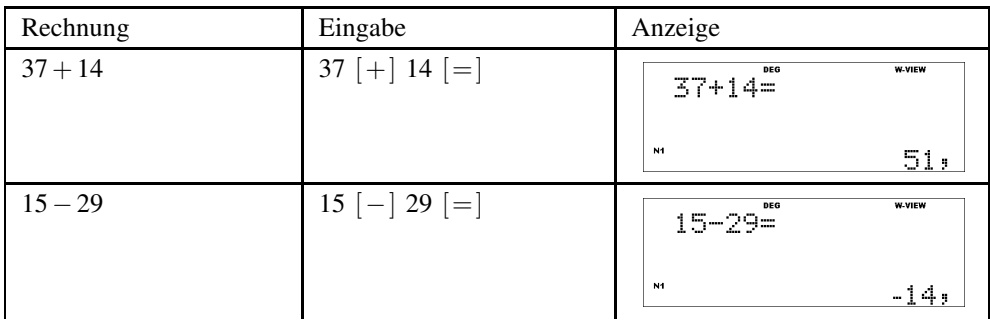

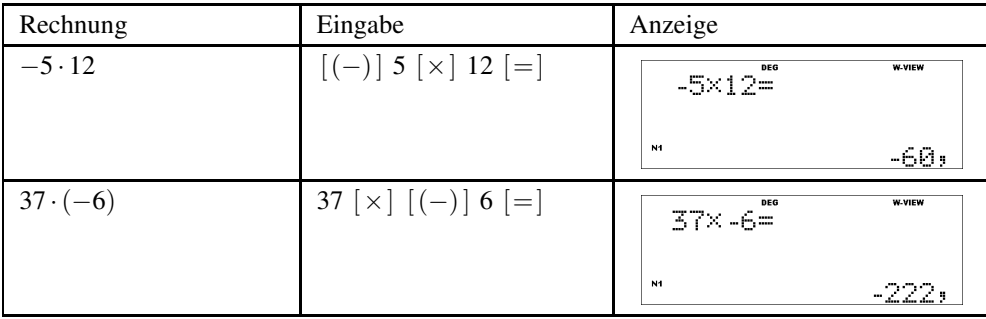

#### **Aufgaben**

Berechne:

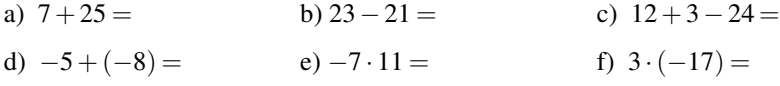

#### **1.2 Bearbeiten und Löschen der Eingaben**

Der Taschenrechner besitzt zwei Löschtasten, die  $\frac{\leftarrow}{I}$  / [BS]-Taste und die [ON/C]-Taste.

- Mit der [←] / [BS]-Taste löschst du ein Zeichen bei der Eingabe, z.B. wenn du dich vertippt hast. Dabei löscht diese Taste immer das links vom Cursor stehende Zeichen. Mit <sup>2ndF</sup> [ENTF] / <sup>2ndF</sup> [DEL] (also erst [2ndF] und dann [←] / [BS]) löscht du das Zeichen, bei dem sich der Cursor aktuell befindet.
- Mit der [ON/C]-Taste löschst du den angezeigten Bildschirm, z.B. wenn du eine neue Rechnung eingeben willst.
- Mit <sup>2ndF</sup> [CA] wird nicht nur der aktuelle Bildschirm gelöscht, sondern auch der Antwortspeicher ANS, sowie die letzten Eingaben und eingegebene Statistikdaten.

Innerhalb der Eingabe kannst du den Cursor mit den Pfeiltasten  $\Box$  und  $\Box$  bewegen. Wenn du die Rechnung schon ausgeführt hast, kannst du mit  $\left[ \triangleleft \right]$  oder  $\left[ \blacktriangleright \right]$  wieder in die (obere) Eingabezeile zurückkehren.

Mit der Taste  $[\triangle]$  wechselst du in die letzte Berechnung zurück, dies wird auch als «Mehrzeilen-Playback» bezeichnet. Auf diese Art können die letzten Rechnungen aufgerufen werden. Ob du in eine Berechnung zurückwechseln kannst, siehst du an einem angezeigten kleinen Pfeil links oben im Display. Wenn du die [CA]-Taste zum Löschen verwendest, werden auch diese Einträge gelöscht.

#### **Beispiel**

Es soll 11 · 434 berechnet werden. Nach der Rechnung merkst du, dass du dich vertippt hast, so wie z.B. im Bildschirmfoto rechts.

Mit  $\left[\right.\rightleftharpoons\right]$  wechselst du wieder zur Eingabe. Der Cursor steht nun ganz rechts neben der 435, so dass du mit [←]/ [BS] die 5 löschen kannst.

Du korrigierst die Eingabe und führst die Rechnung nochmal aus. Nun stimmt das Ergebnis.

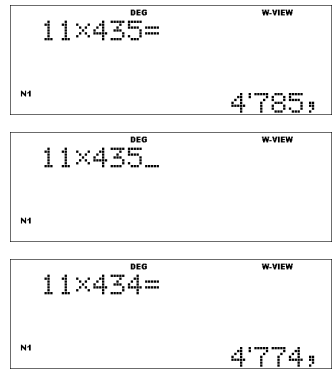